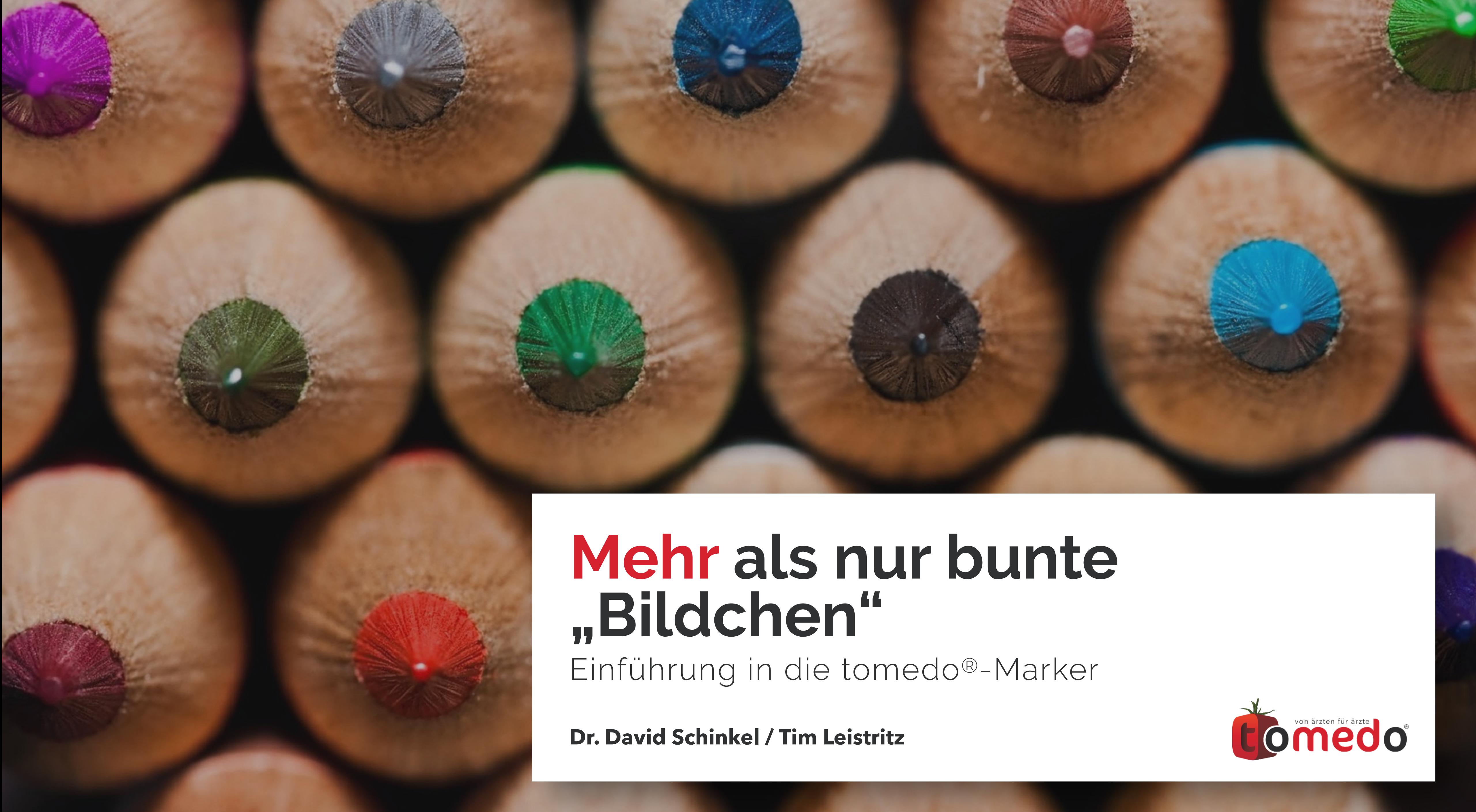

2

### **Was sind Marker?**

*02* **Wie setzt man Marker?**

*03* **Was können Marker noch?**

*04* **Wie stellt man Marker ein?**

*05* **Wie automatisiert man Marker?**

**Inhaltsverzeichnis**

*01*

tomedo® - Anwendertreffen 2018 | [tomedo.de](http://tomedo.de)

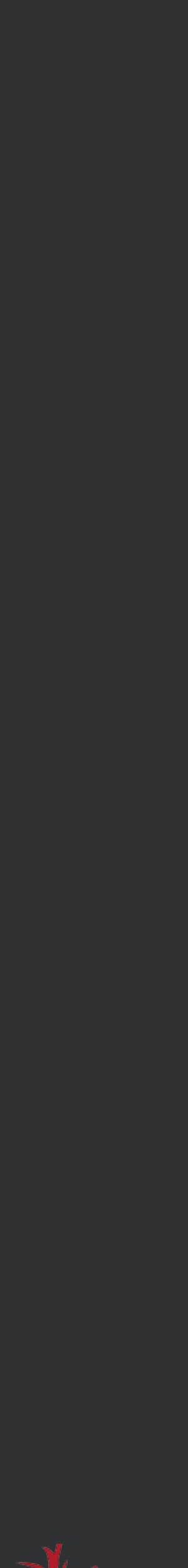

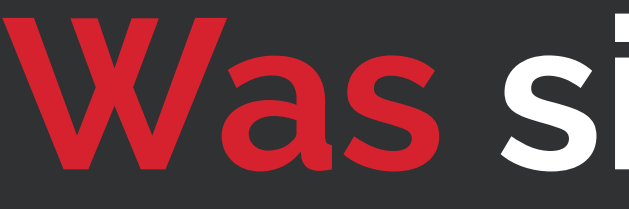

tomedo® - Anwendertreffen 2018 | [tomedo.de](http://tomedo.de) 3

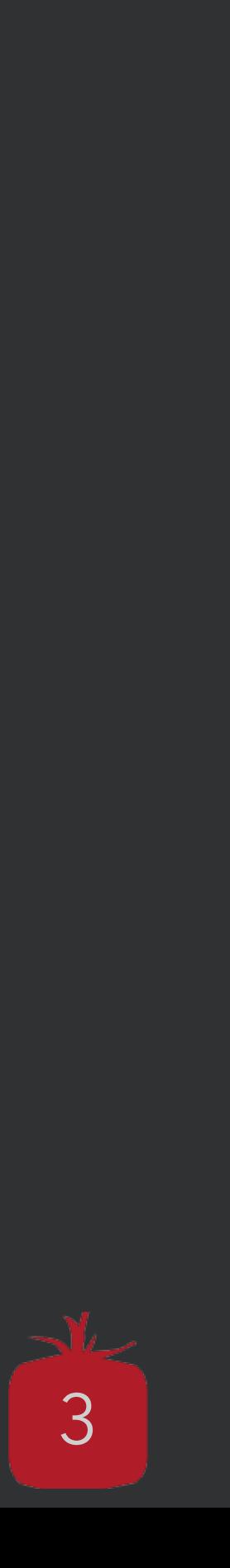

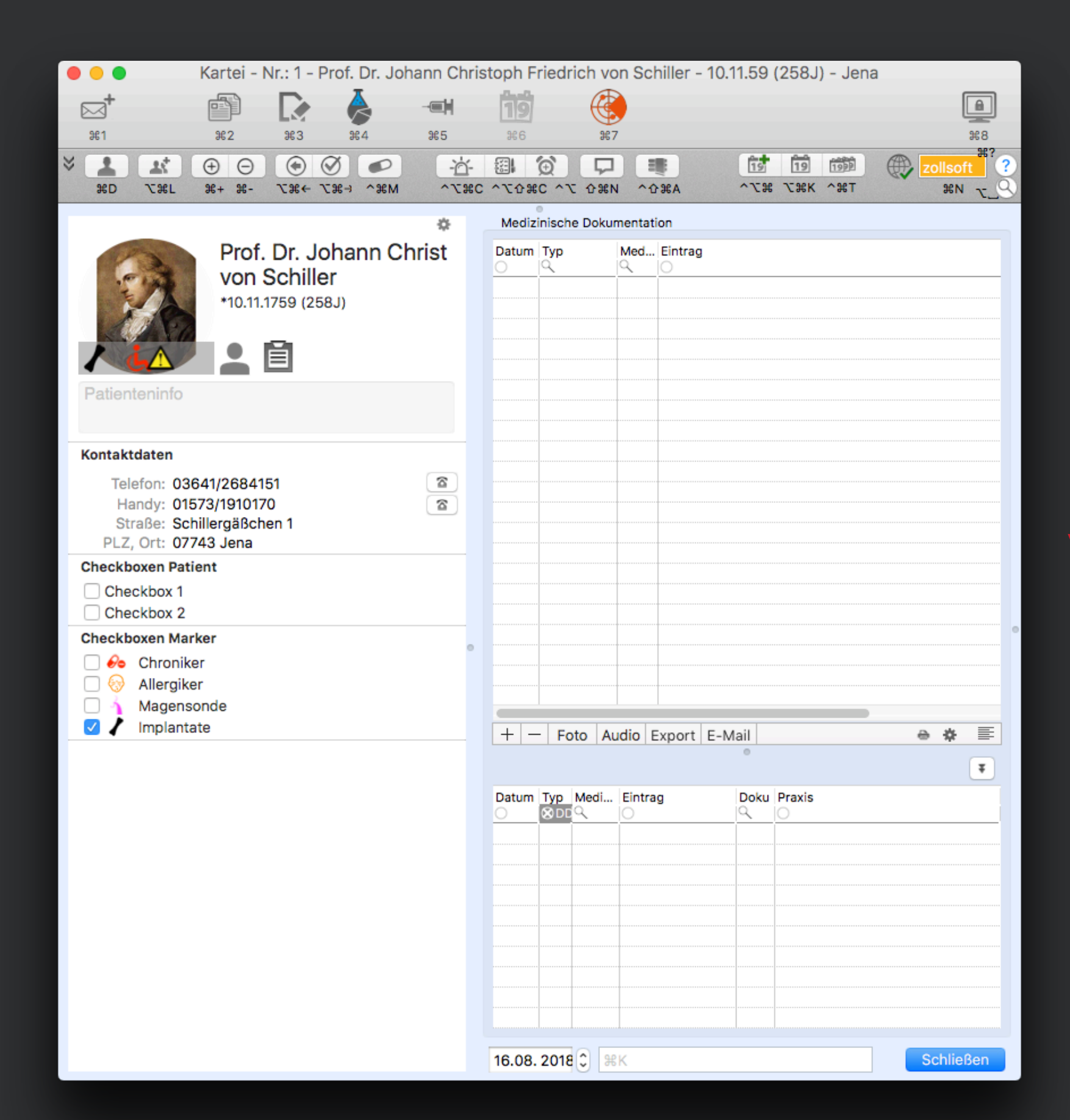

 $t$ omedo® - Anwendertreffen 2018 | [tomedo.de](http://tomedo.de)  $\overline{4}$ 

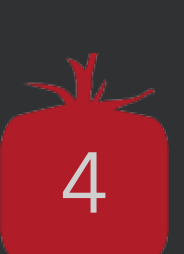

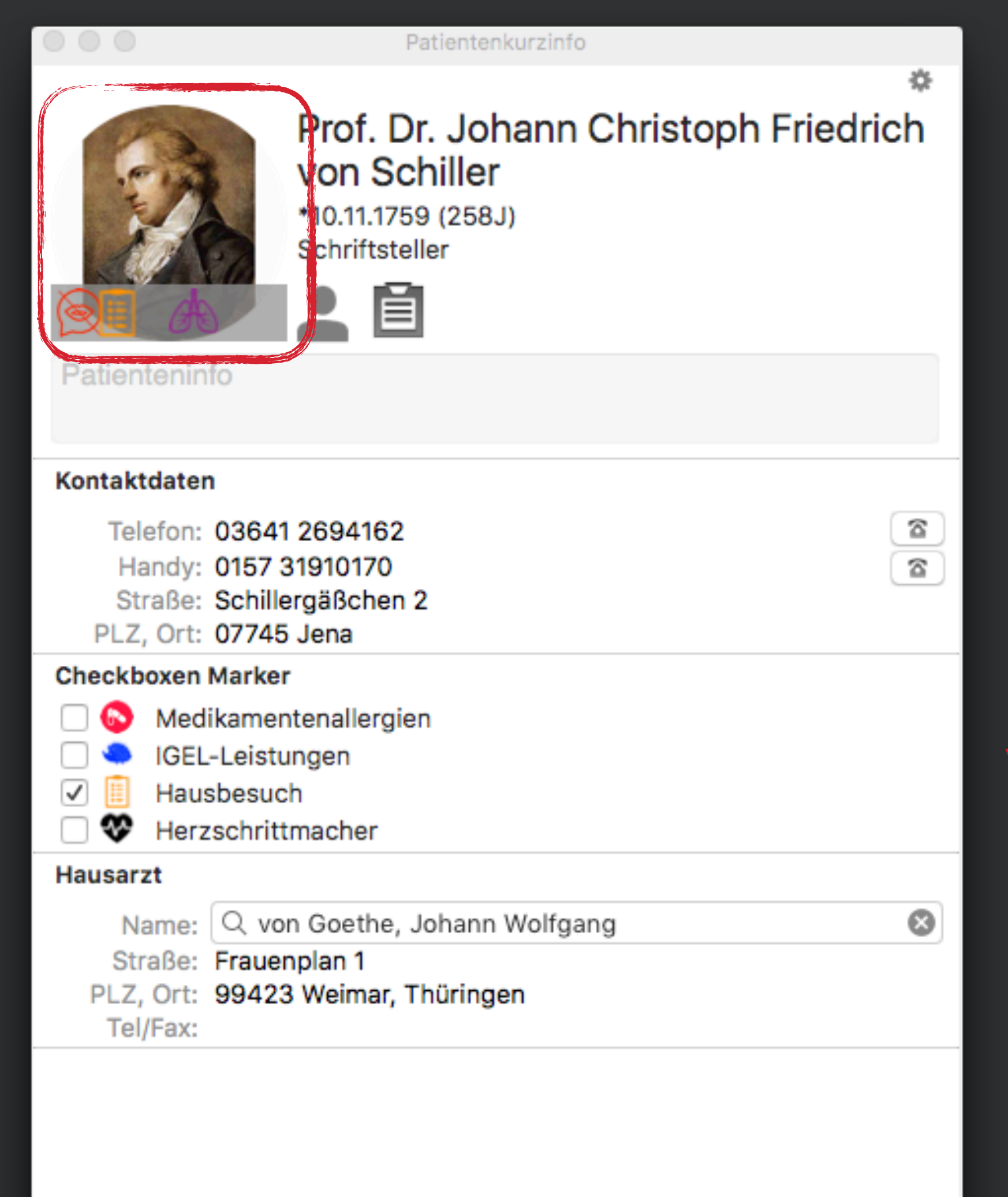

### **Hinweise zu wichtigen Patientenmerkmalen**

• Sprachbarriere, kein Fremdblut, Rollstuhlfahrer, Blind, Schwerhörig, Hypertonie, Dauerantikoagulantien, Schwanger,

 $t$ omedo® - Anwendertreffen 2018 | [tomedo.de](http://tomedo.de)  $\overline{6}$ 

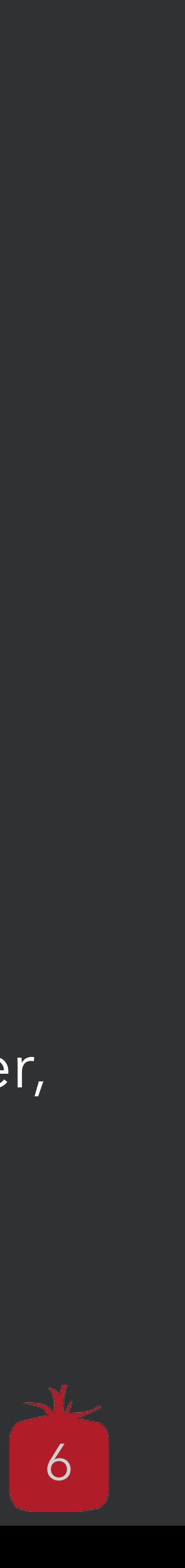

Betreuer,…

### **Hinweise zu wichtigen Patientenmerkmalen**

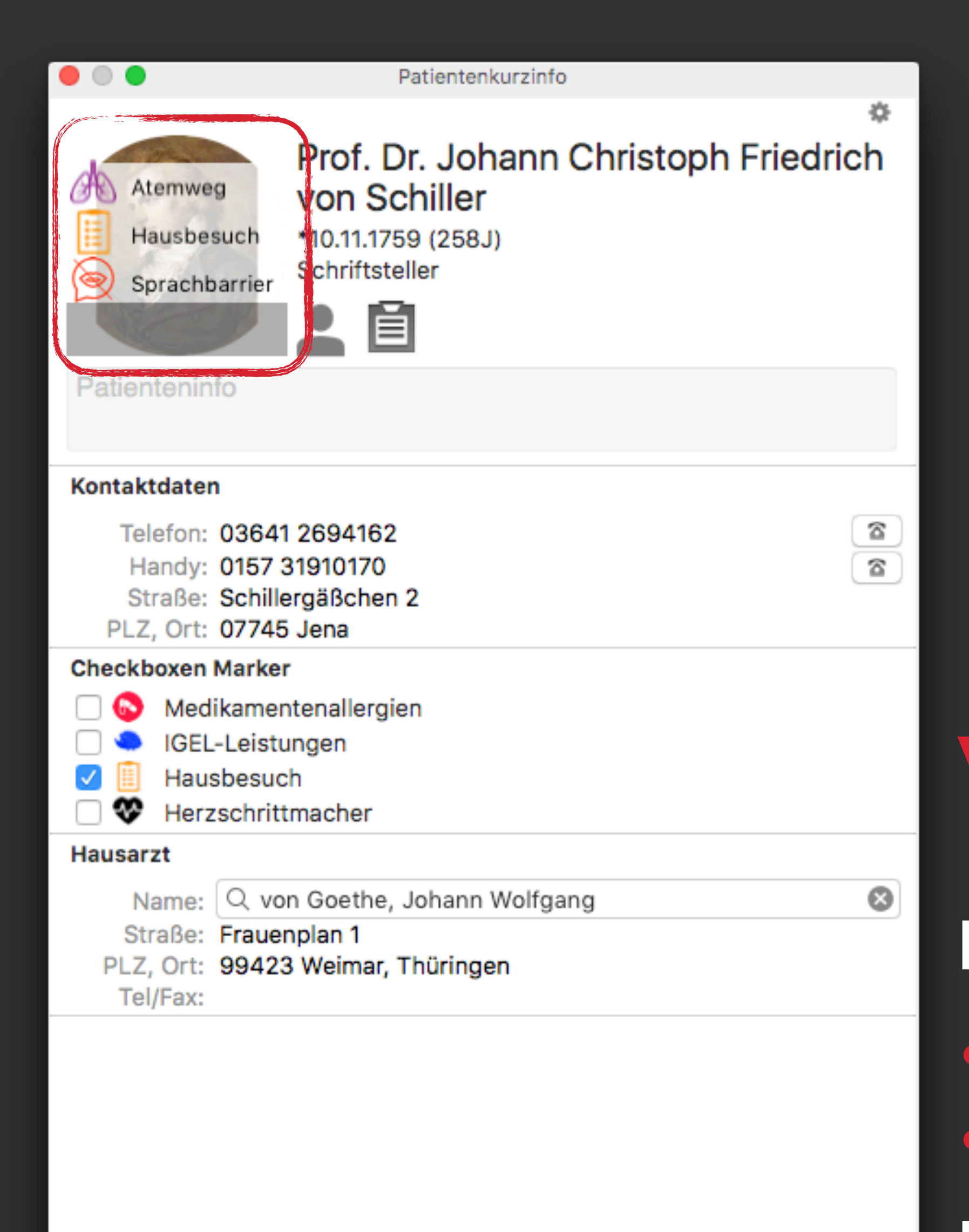

# • Bild • Text

### **Erweiterungen der klassischen Checkboxen**

 $\mid$  tomedo® - Anwendertreffen 2018 | [tomedo.de](http://tomedo.de)  $\mid \mid$  9

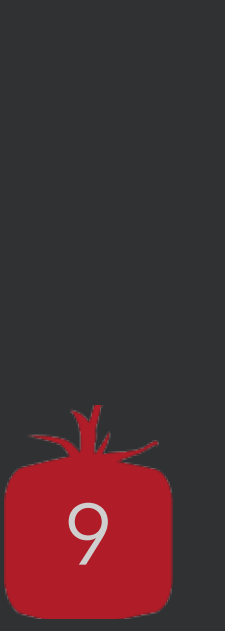

## werden

• Können durch Maus & Tastatur (^+仚+器+M) gesetzt & entfernt

tomedo® - Anwendertreffen 2018 | [tomedo.de](http://tomedo.de) | 11

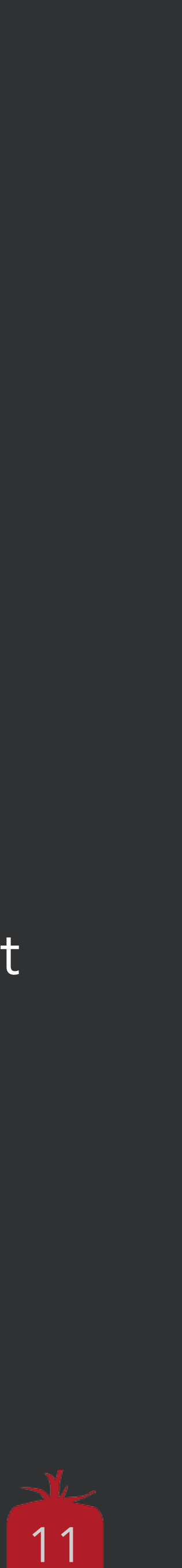

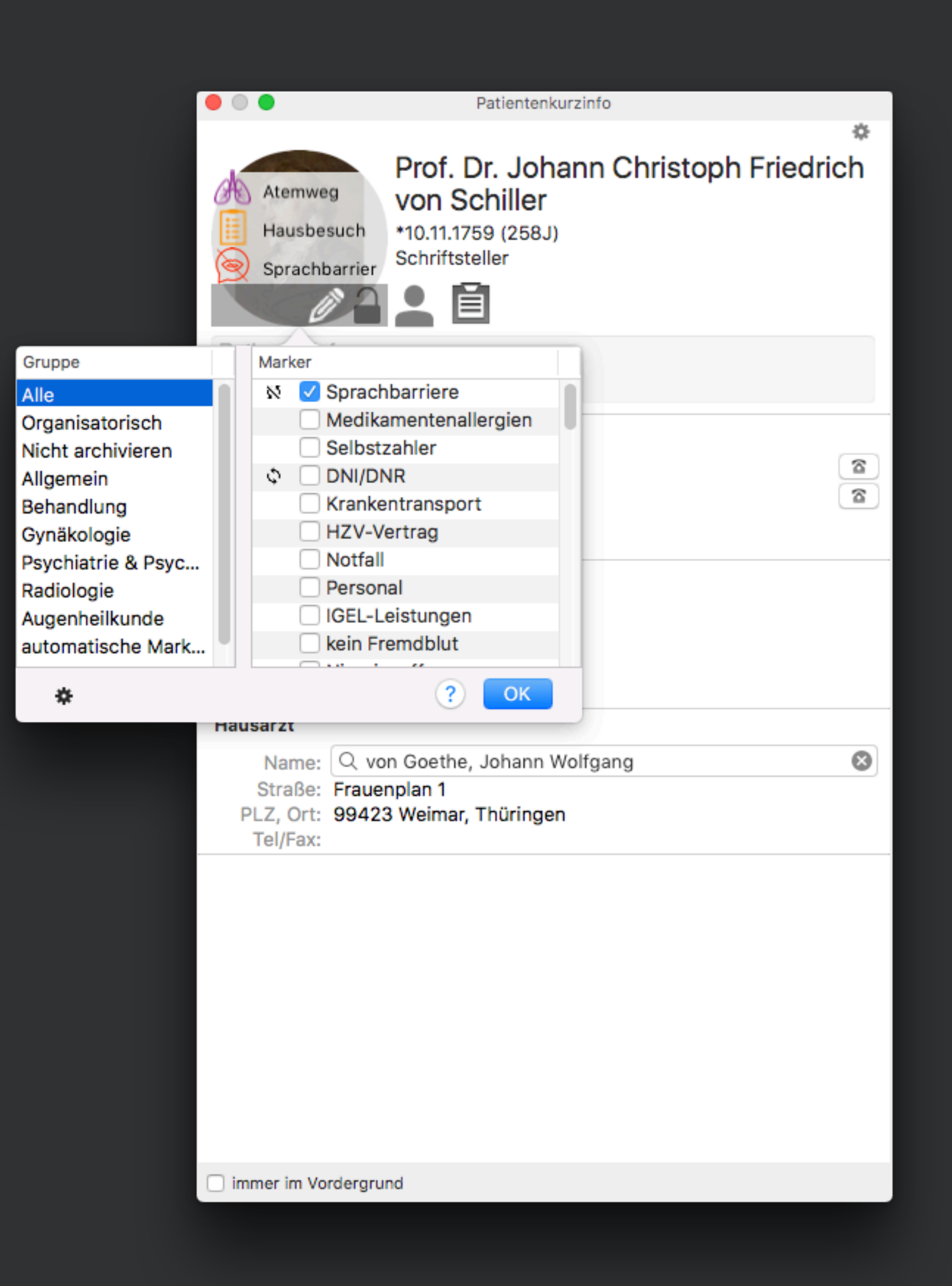

## **Wie setzt man Marker?**

Können durch Maus & Tastatur gesetzt & entfernt werden • Können für Statistikergebnisse gesetzt & entfernt werden

Bestandteil der Vortragsreihe vom tomedo®-Anwendertreffen 2018 Später zu finden in unserem YouTube-Kanal

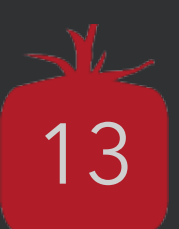

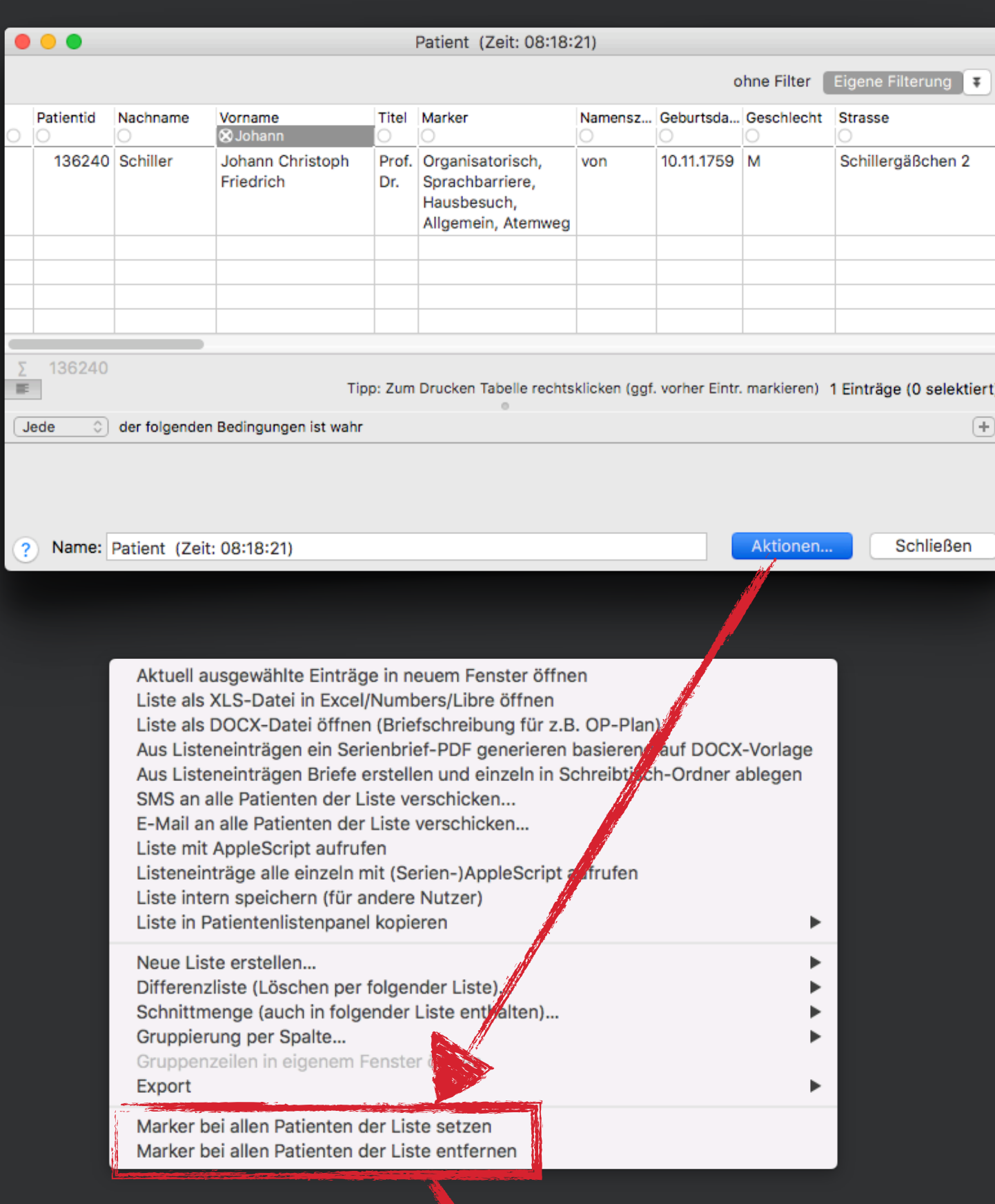

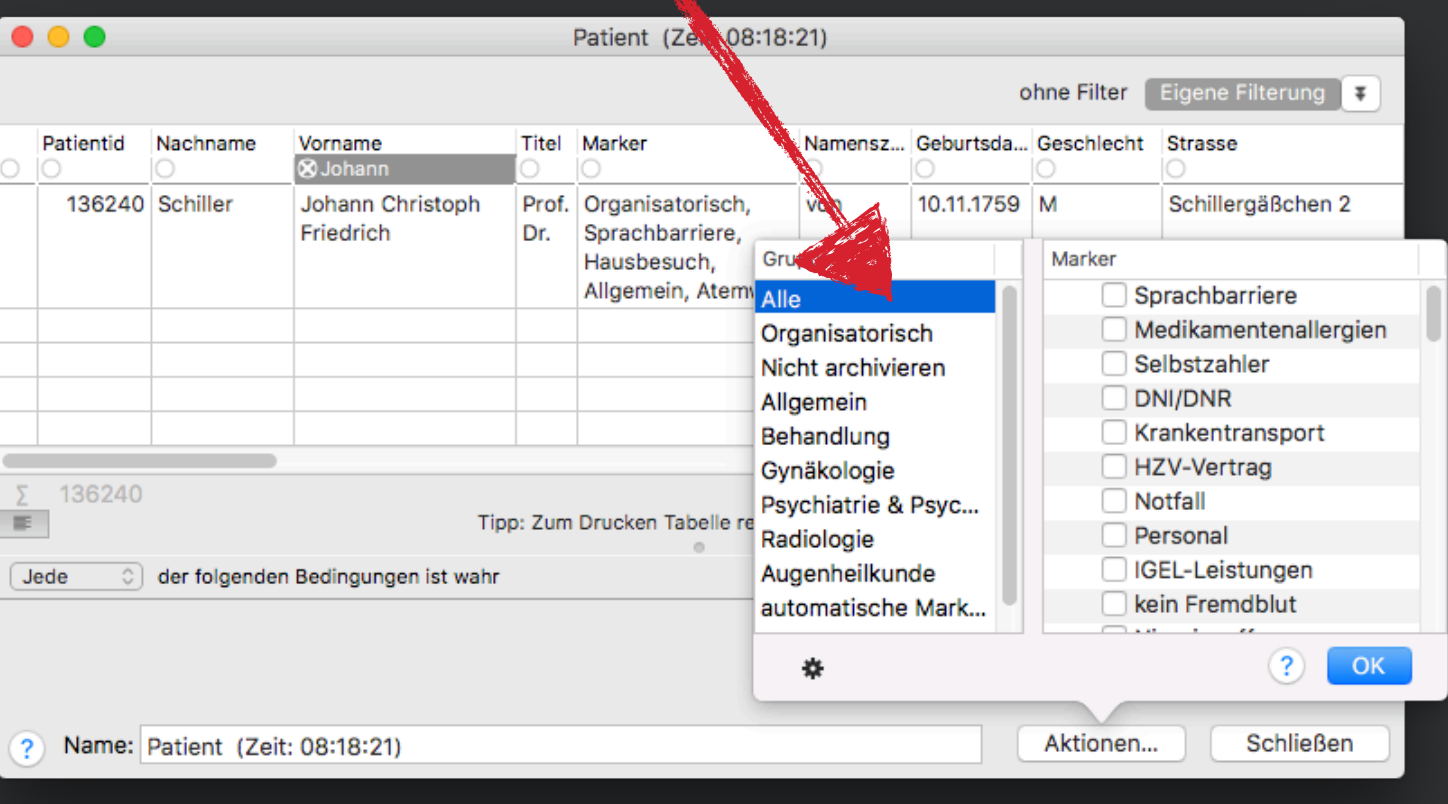

## **Wie setzt man Marker?**

• Können durch Maus & Tastatur gesetzt & entfernt werden • Können für Statistikergebnisse gesetzt & entfernt werden • Können durch Aktionsketten gesetzt & entfernt werden

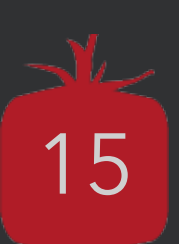

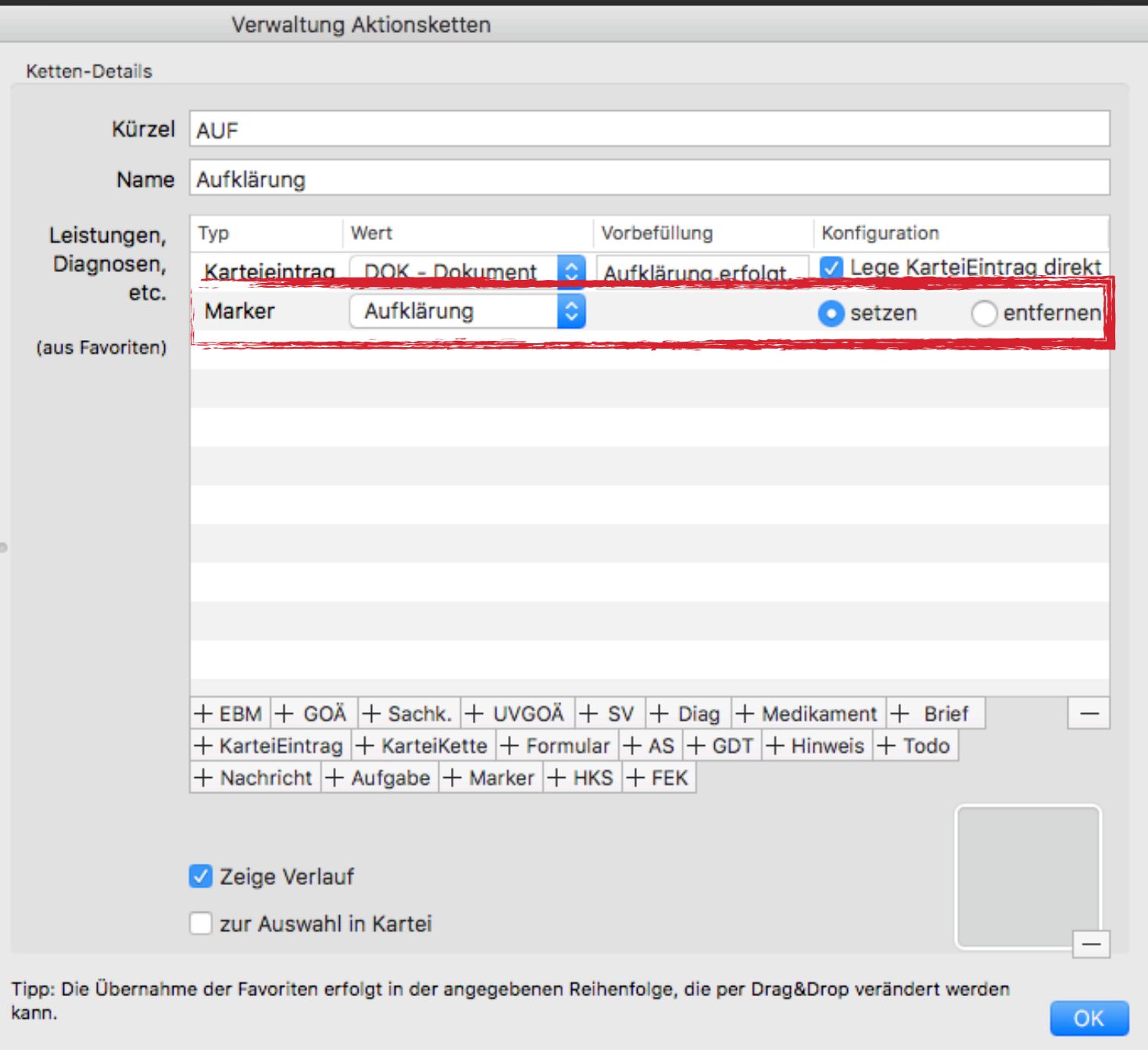

## **Wie setzt man Marker?**

- 
- 
- 

Bestandteil der Vortragsreihe vom tomedo®-Anwendertreffen 2018 Später zu finden in unserem YouTube-Kanal

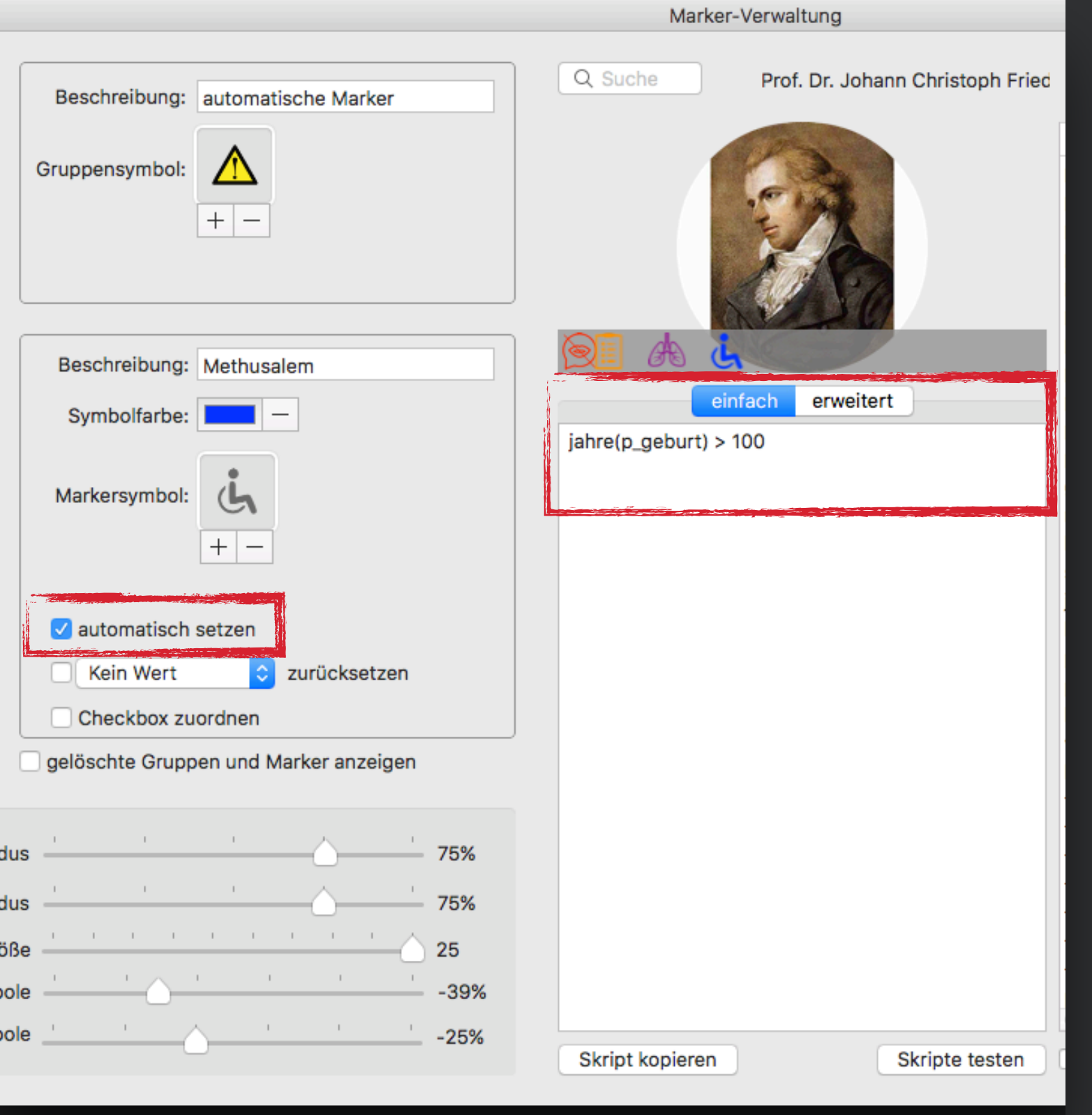

## **Wie setzt man Marker?**

- 
- 
- 
- 

Können durch Maus & Tastatur gesetzt & entfernt werden • Können für Statistikergebnisse gesetzt & entfernt werden • Können durch Aktionsketten gesetzt & entfernt werden Können durch Skripte gesetzt & entfernt werden

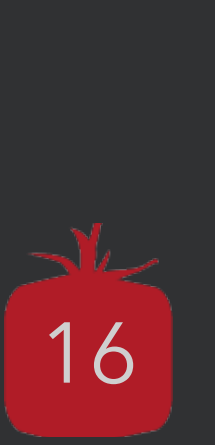

## **Was können Marker noch?**

- **Marker können in Patienten- & Besuchsstatistiken**
- Mit **und** bzw. **oder** verknüpft

tomedo® - Anwendertreffen 2018 | [tomedo.de](http://tomedo.de)  $18$ 

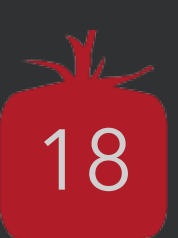

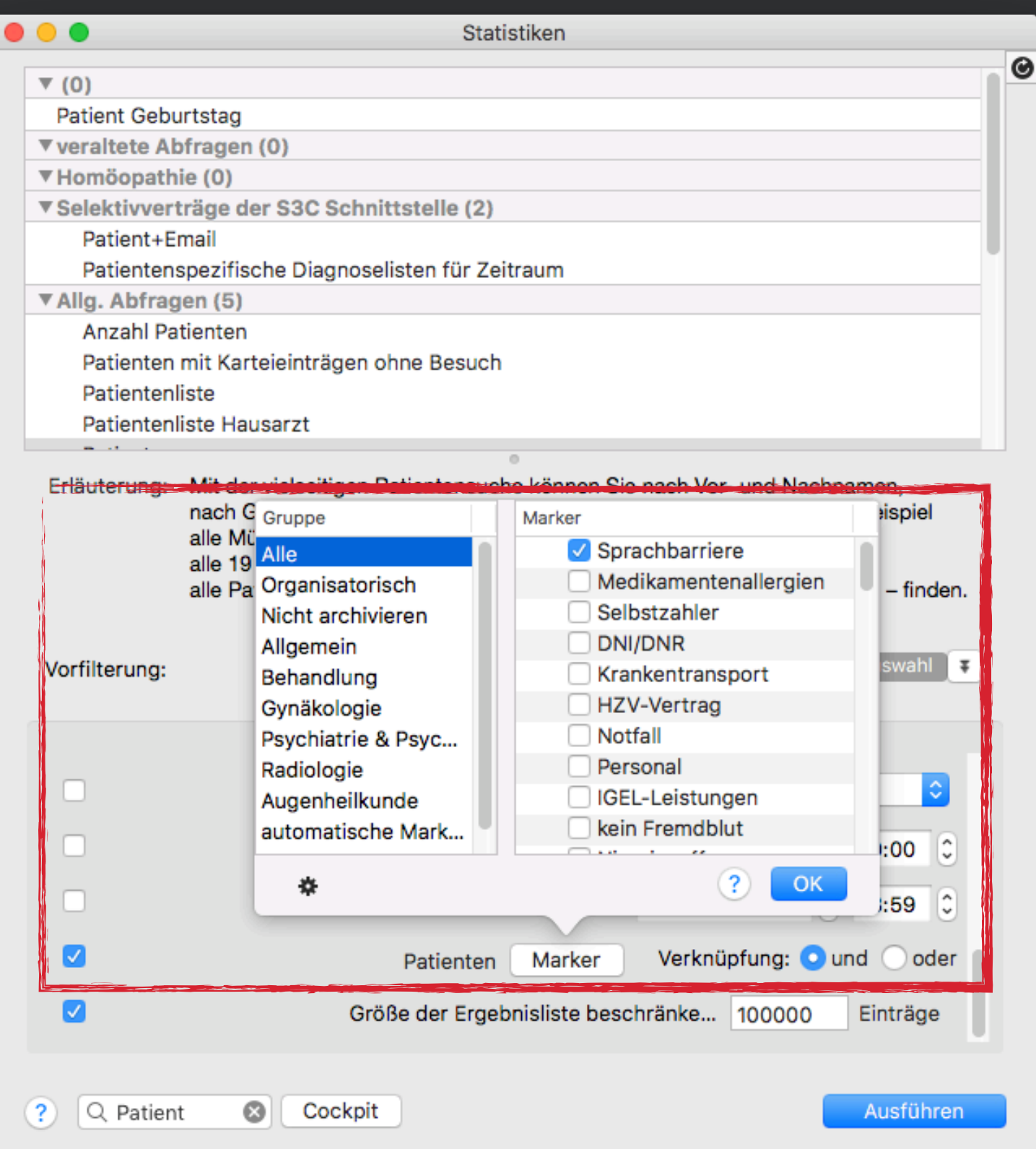

**gesucht werden** 

- **Marker können in Patienten- & Besuchsstatistiken**
- Mit **und** bzw. **oder** verknüpft

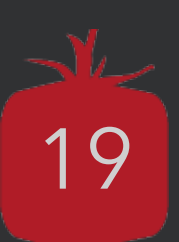

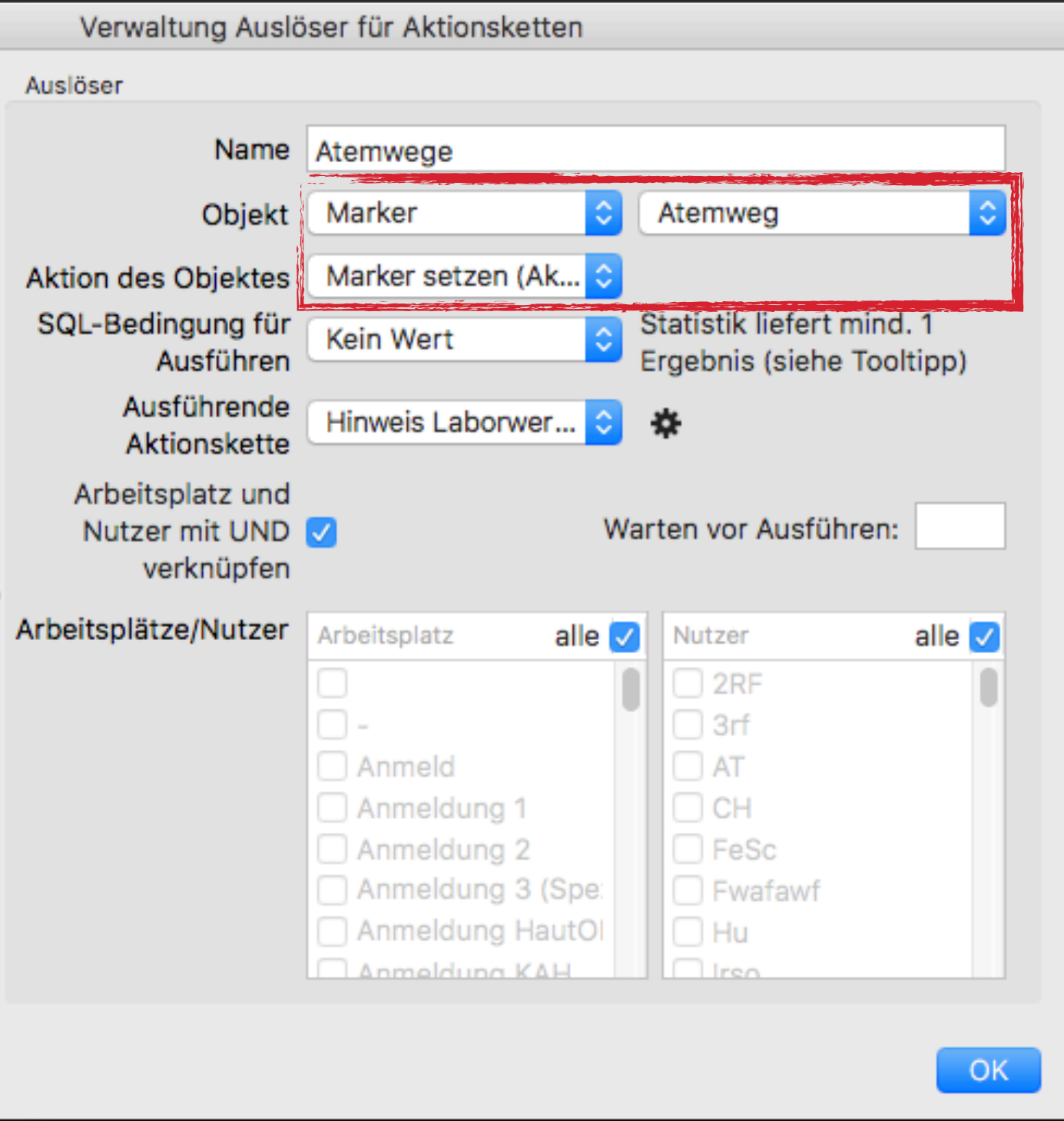

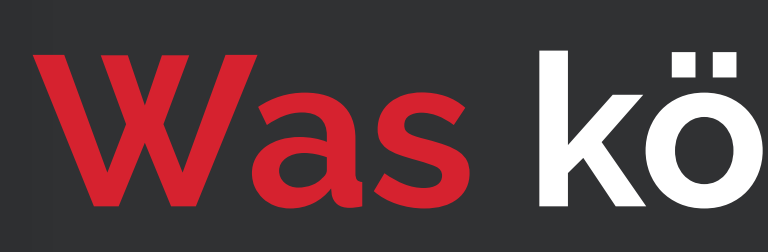

**gesucht werden** 

- **Marker können Aktionsketten auslösen**
- **Setzen** bzw. **entfernen** kann Aktionsketten auslösen • Marker mit **Skripten** können Aktionsketten auslösen
- 

## **Was können Marker noch?**

## **Wie stellt man Marker ein?**

tomedo® - Anwendertreffen 2018 | [tomedo.de](http://tomedo.de)  $\boxed{20}$ 

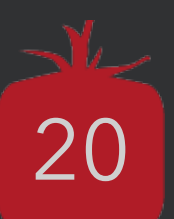

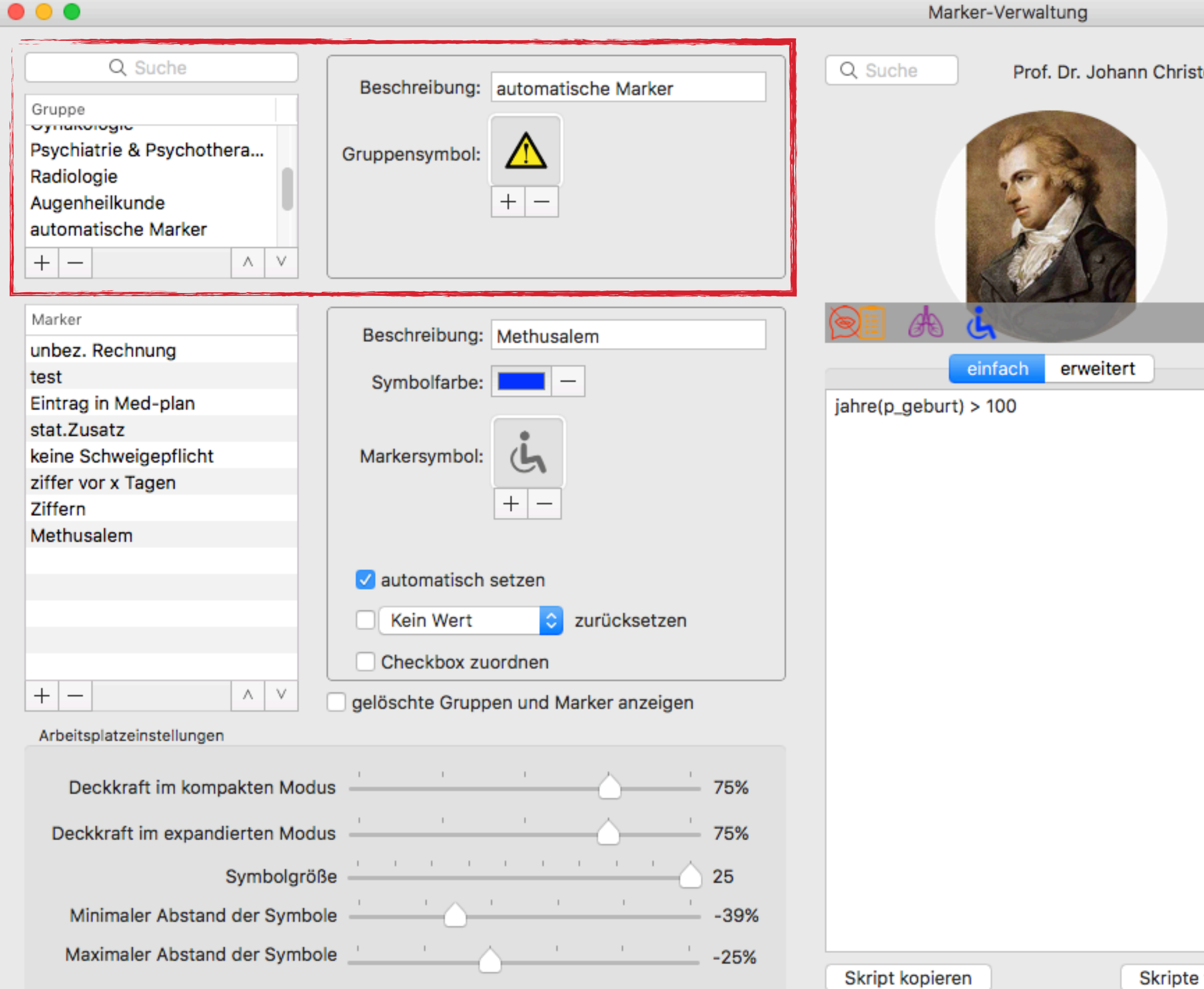

### Marker-Verwaltung

### Prof. Dr. Johann Christoph Fried

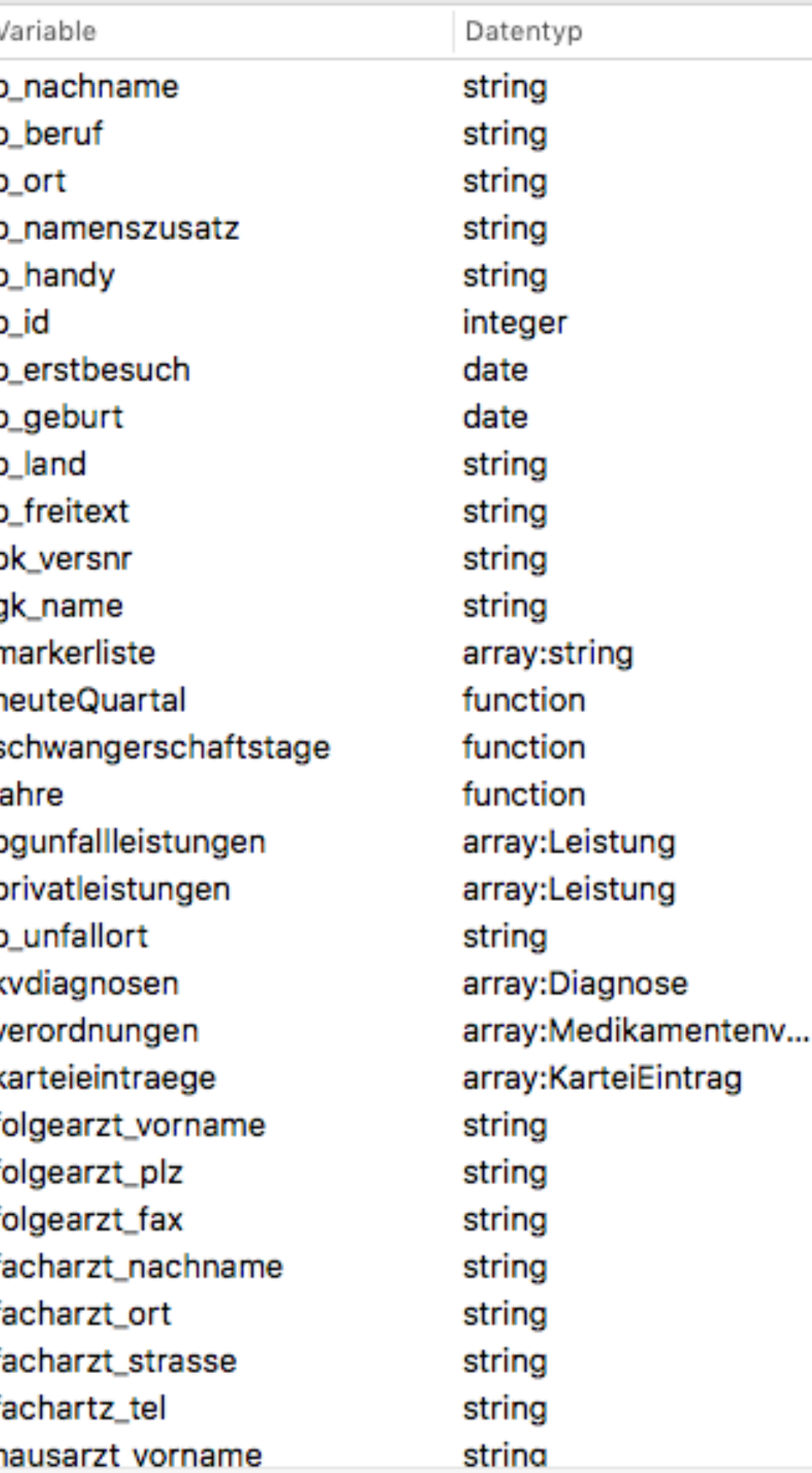

Q Alle

Beschreibung

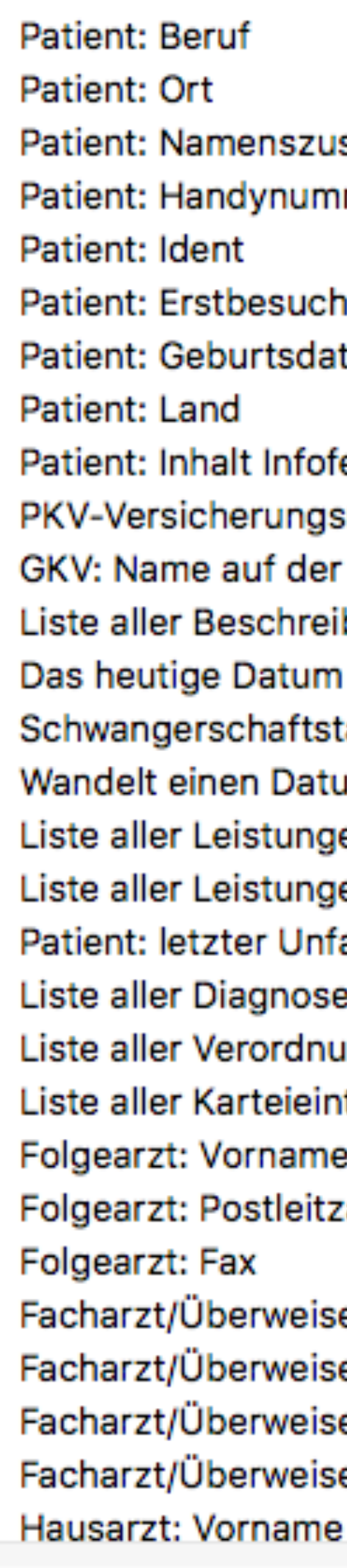

Skripte testen

Autovervollständigung

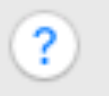

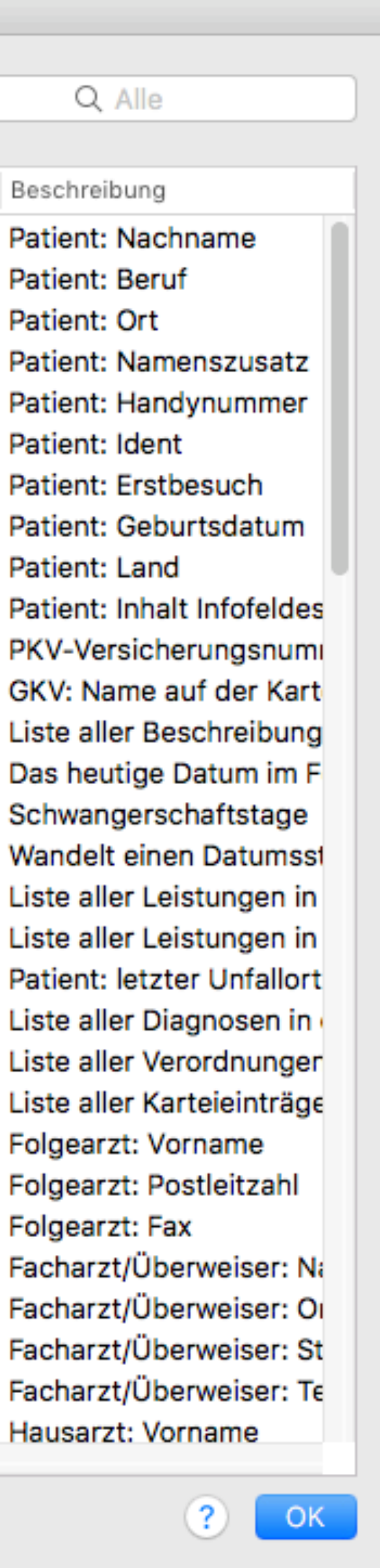

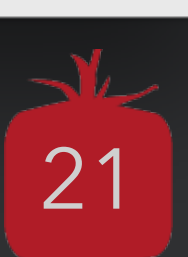

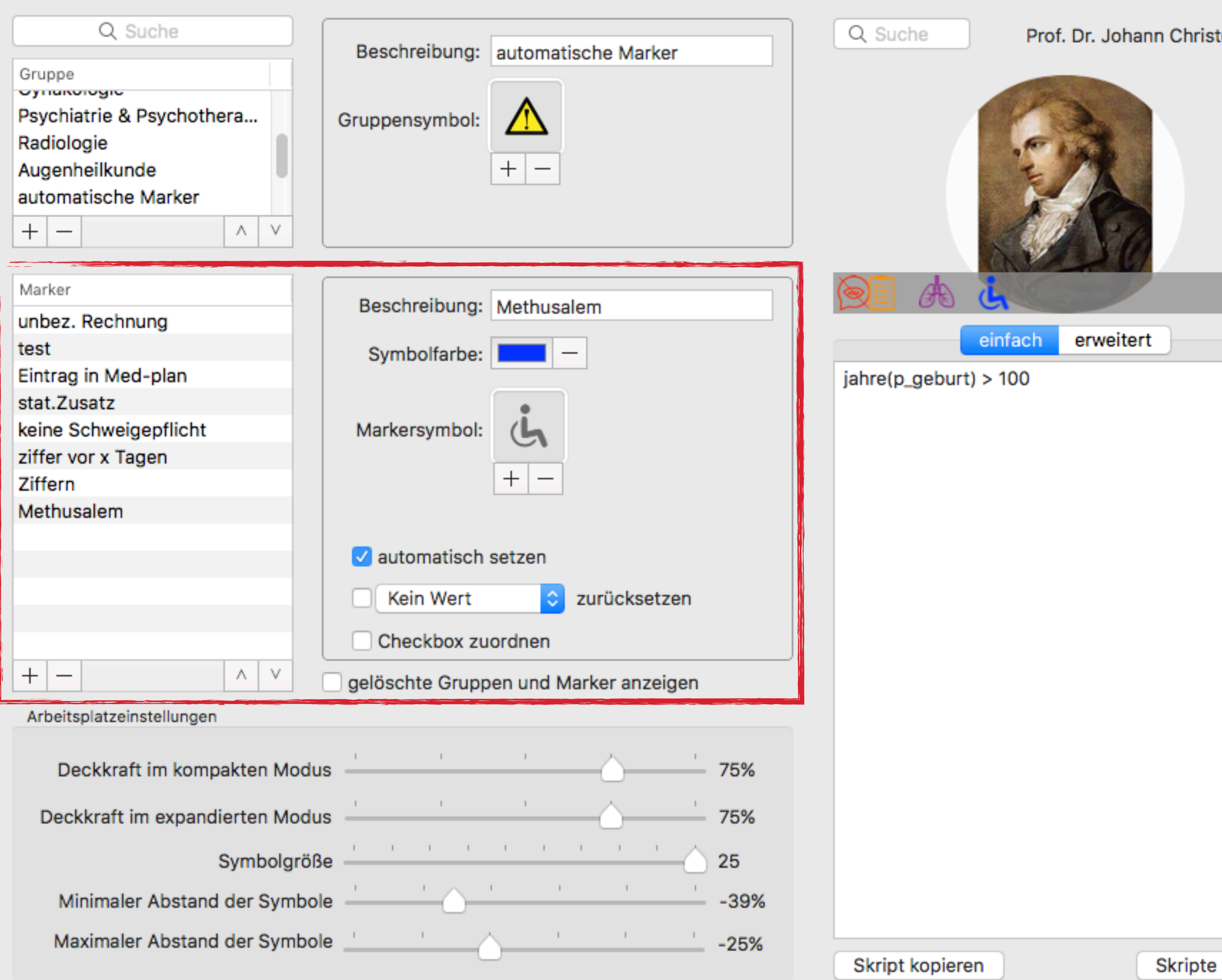

### Marker-Verwaltung

### Prof. Dr. Johann Christoph Fried

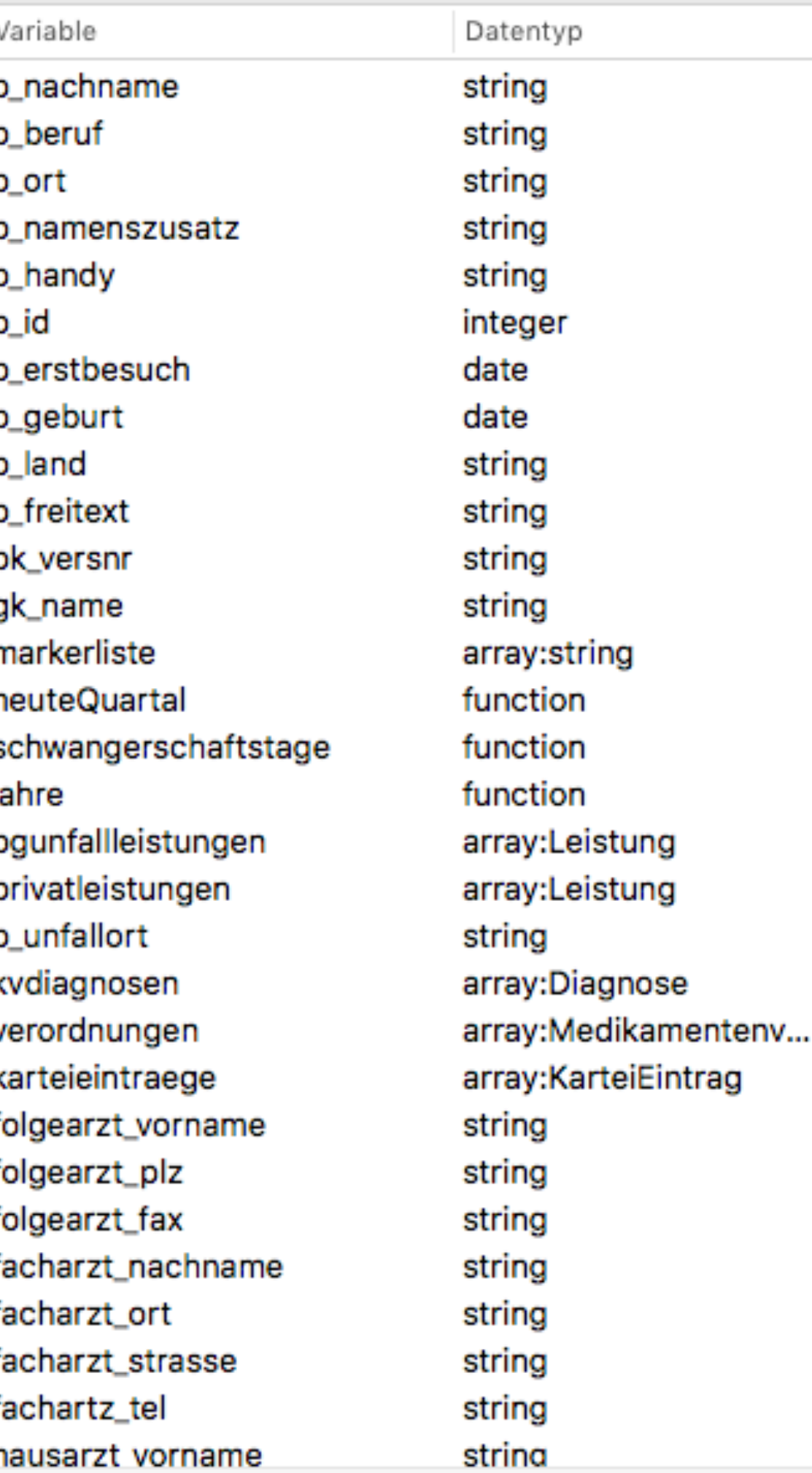

Q Alle

Beschreibung

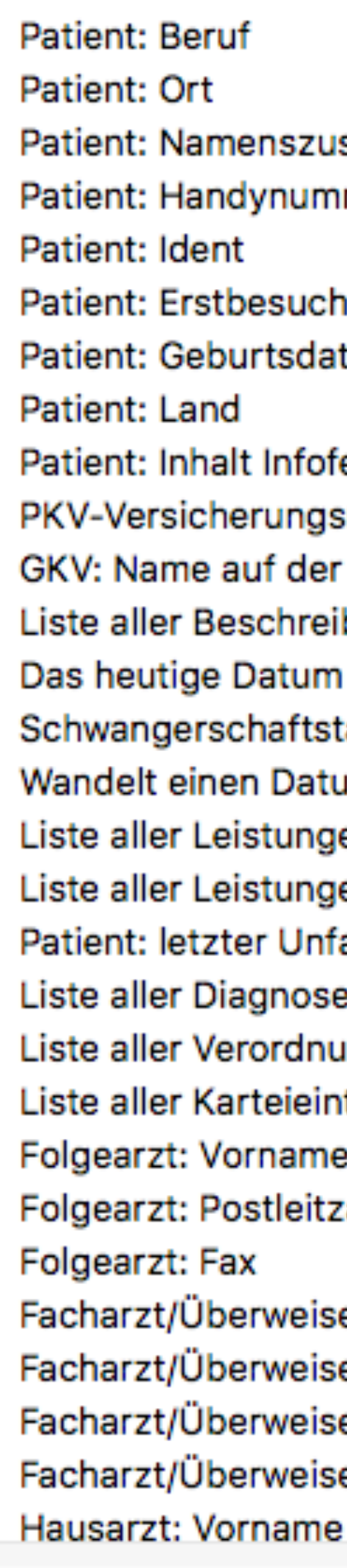

Skripte testen

Autovervollständigung

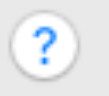

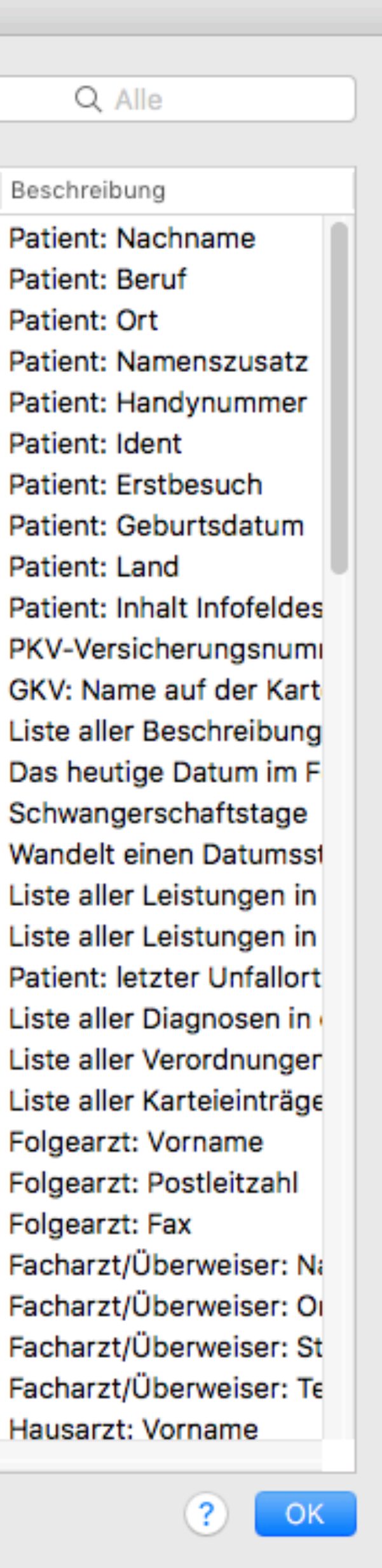

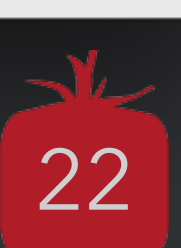

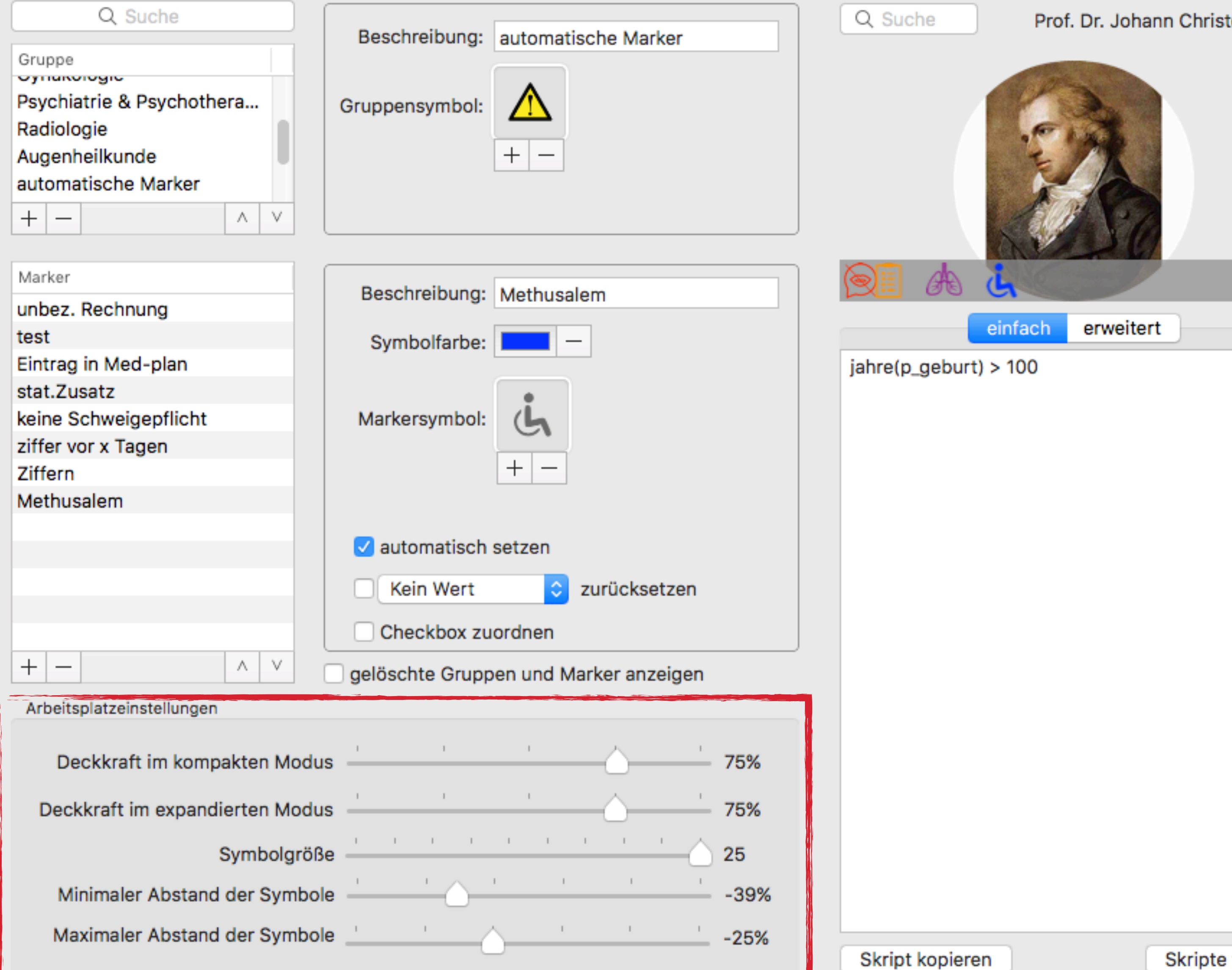

### Marker-Verwaltung

### Prof. Dr. Johann Christoph Fried

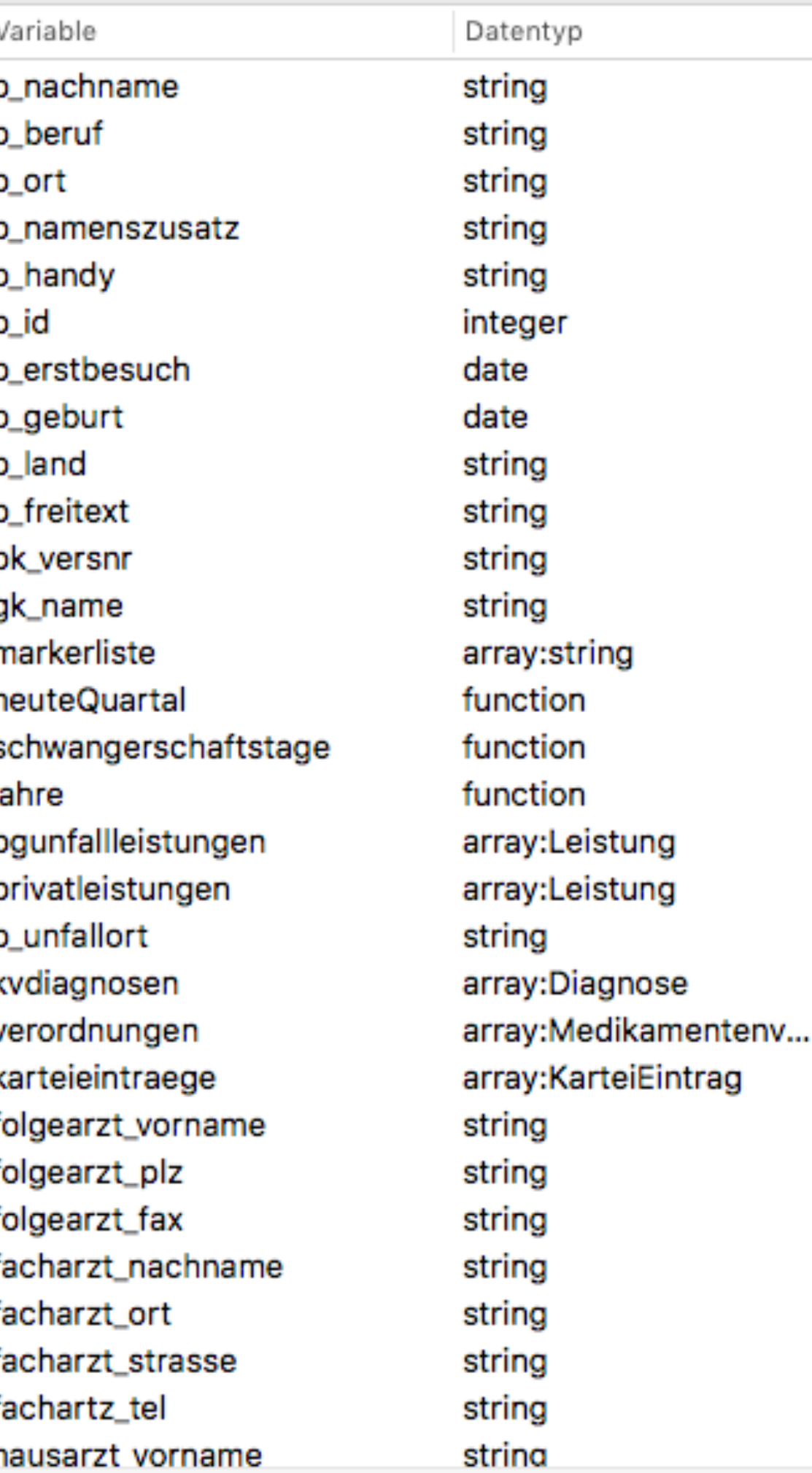

Q Alle

Beschreibung

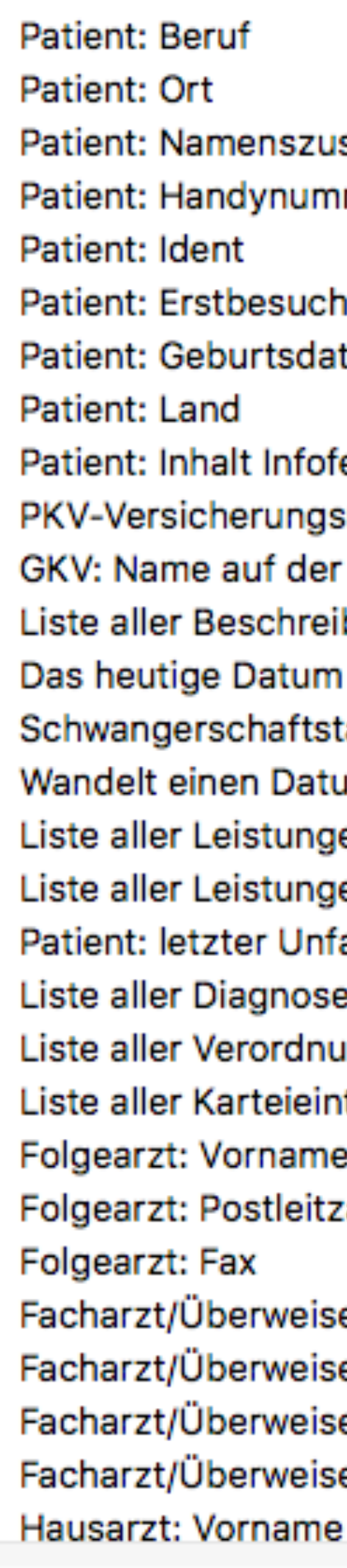

Skripte testen

Autovervollständigung

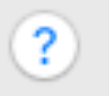

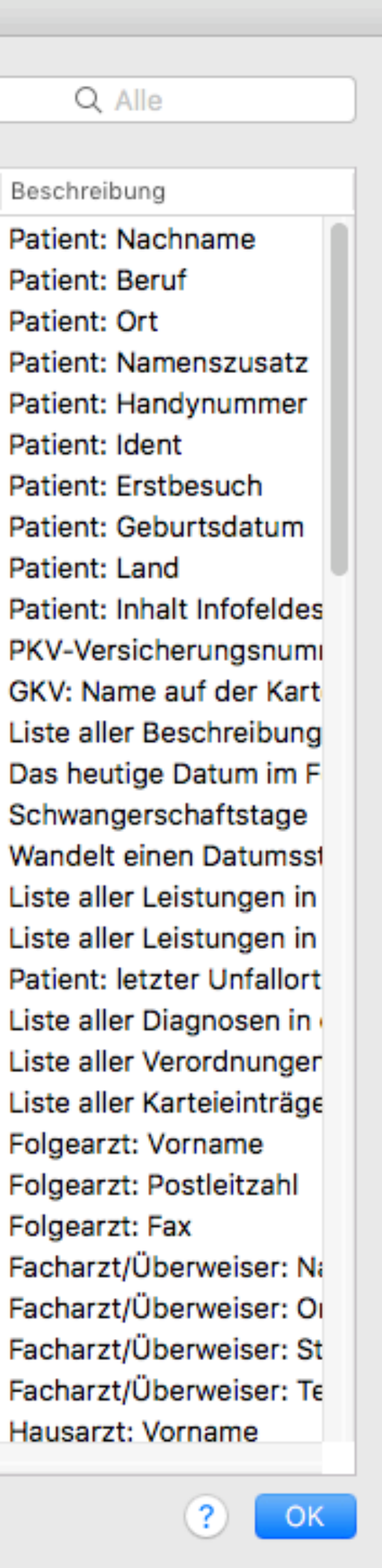

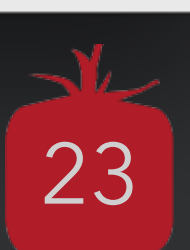

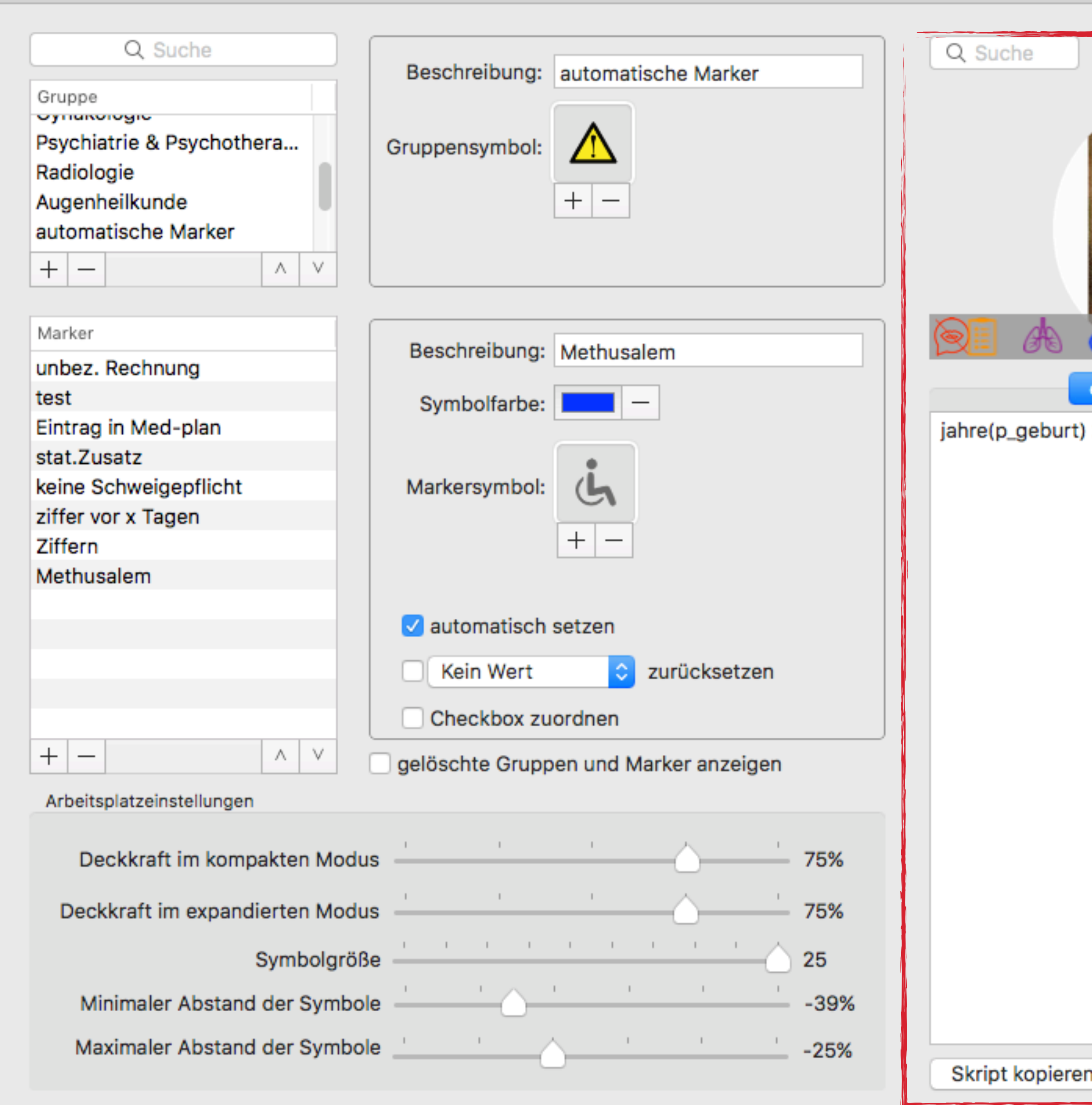

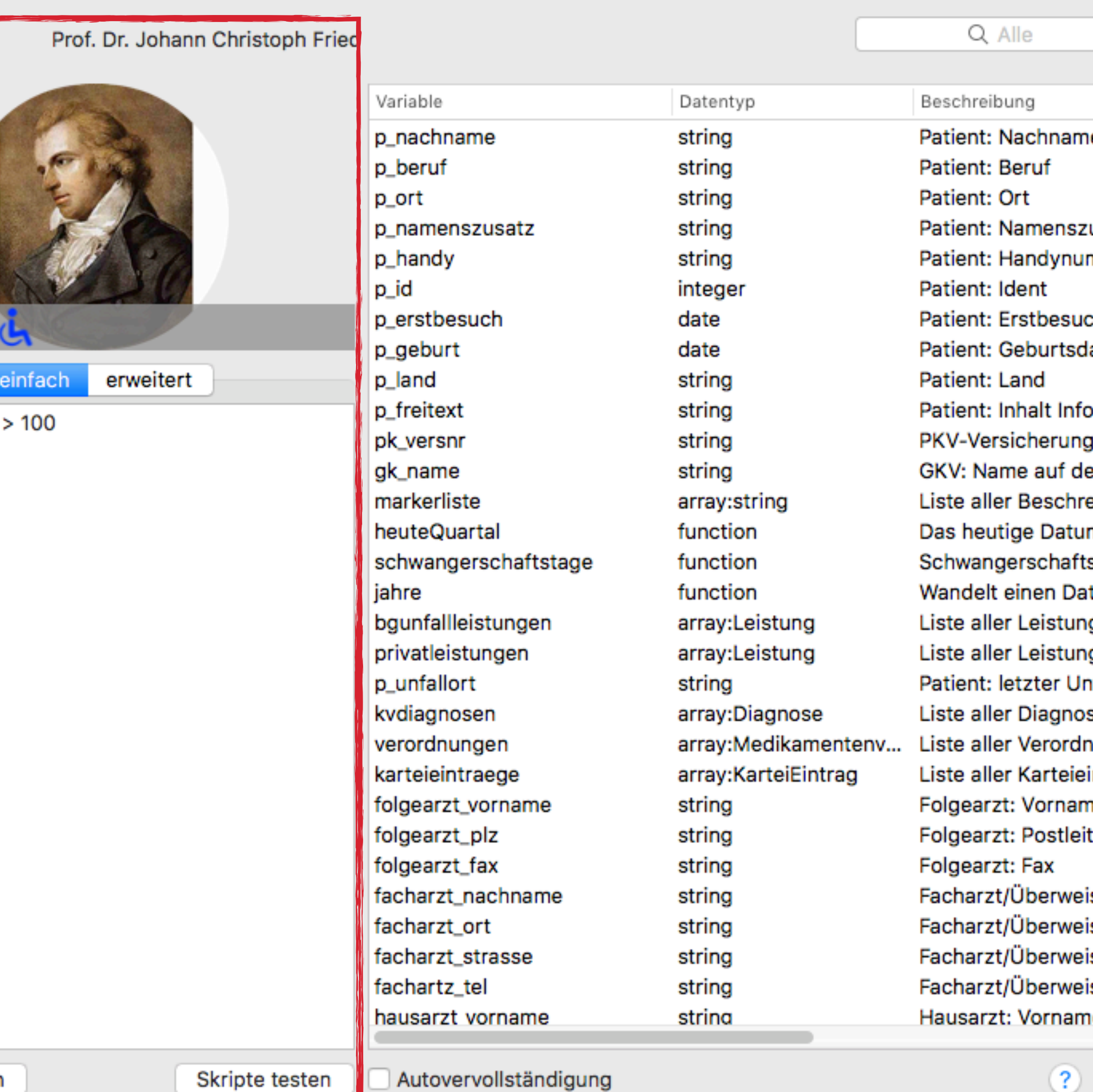

![](_page_16_Figure_5.jpeg)

![](_page_16_Picture_6.jpeg)

![](_page_17_Figure_1.jpeg)

Prof. Dr. Johann Christoph Fried

![](_page_17_Picture_108.jpeg)

Skripte testen

Autovervollständigung

 $(2)$  |

25

![](_page_17_Picture_11.jpeg)

Q Alle

## **Wie automatisiert man Marker?**

tomedo® - Anwendertreffen 2018 | [tomedo.de](http://tomedo.de)  $26$ 

![](_page_18_Picture_2.jpeg)

## **Markerskripte - ein Überblick**

![](_page_19_Picture_13.jpeg)

### **Funktionsweise**

- Marker werden aus den Patientendaten berechnet
- Automatische Aktualisierung der Marker nach jeder Änderung am Patienten

- Benötigt Kenntnisse in Python
- Skripte können Fehler enthalten

### **Vorteile**

- Zeitersparnis
- **Gründlichkeit**
- Modifizierbarkeit

### **Nachteile**

### **Markerskripte - Beispiele**

## **Einfaches Markerskript** 02<br>Einfach

Ein Marker soll gesetzt werden, falls der Patient ein gewisses Alter erreicht hat.

Ein Marker soll gesetzt werden, falls der Patient noch nicht über die DSGVO informiert wurde.

### *02***Erweitertes Markerskript**

![](_page_20_Picture_6.jpeg)

tomedo® - Anwendertreffen 2018 | [tomedo.de](http://tomedo.de)

### Im Tausch-Center können Sie auch Skripte tauschen.

![](_page_21_Picture_190.jpeg)

![](_page_21_Picture_7.jpeg)

![](_page_21_Picture_8.jpeg)

### **Tausch von Markerskripten**

![](_page_21_Figure_0.jpeg)

Die Skriptverwaltung zeigt Ihnen Ihre Apple- & Marker (Python)-Skripte an.

**Verwaltung von Marke** 

- [www.tomedo.de](http://www.tomedo.de)
- Vertrieb: 03641 269 41 62
- Support: 03641 268 41 51
- Telefax: 03641 268 71 83

• [www.zollsoft.de](http://www.zollsoft.de) 

- ein Produkt der zollsoft GmbHhandelsoft GmbHhandelsoft GmbHhandelsoft GmbHhandelsoft GmbHhandelsoft GmbHhand<br>Handelsoft GmbHhandelsoft GmbHandelsoft GmbHandelsoft GmbHandelsoft GmbHandelsoft GmbHandelsoft GmbHandelsoft

- zollsoft GmbH, Engelplatz 8, 07743 Jena, Germany
- Geschäftsführer: Dr. Andreas Zollmann, Johannes Zollmann
- Registergericht: Amtsgericht Jena, HRB 507075

![](_page_22_Picture_12.jpeg)

### **Danke für Ihre Aufmerksamkeit!** Gibt es Fragen?

![](_page_22_Picture_1.jpeg)

### **die Software für Ihre Praxis von:**

# ZOISOFt